## Pokretanje modula

Poslednja izmena 26/07/2024 10:49 am CEST

## Kroz **Knjigovodstvo > Izdati računi i dnevni izveštaj** aktiviramo modul gde imamo mogućnost unosa:

- 1 Dnevnog izveštaja,
- 2 Izdatih računa koji su uključeni u dnevni izveštaj,
- 3 Izdatih računa koji nisu uključeni u dnevni izveštaj i
- 4 Avansnih računa.

Ova opcija je **isključivo za potrebe knjigovodstva odnosno za knjiženje**, uneti računi se ne mogu štampti i izdavati.

Pokretanjem modula definišemo knjiženja izdatih računa i dnevnog izveštaja i to :

- da li želimo da unosimo novčane jedinice na računima
- mogućnost unosa depozita blagajne mogućnost povezivanja blagajne sa Dnevnim izveštajem
- mogućnost unosa vrste poreza odnosno da definišemo da li je usluga ili roba
- Unos podataka za knjiženje robnog razduženja koristimo kod količinske maloprodaje, kod vrednosne maloprodaje, nepovezane (finansijske) maloprodaje i kod proizvodnje u količinskoj malopordaji. Izborom ove opcije dobijamo dodatna polja za unos u Dnevni izveštaj (deo Prodaja na malo), u koji se unose podaci za robno razduženje.
- Skladište za razduživanje po sastavnici ovaj podatak se unosi ukoliko imamo proizvodnju u maloprodaji i robu razdužujemo kroz Dnevni izveštaj na osnovu sastavnice na artiklu. Unosimo podatak za skaldište sa kod će se artikli iz sastavnice skinuti ( skaldište na kom je materijal koji koristimo u proizvodnji).
- vođenje primljenih avansa u otvorenim stavkama

Ukoliko u izabranoj organizaciji u modulu Izdatih računa imamo unete Načine plaćanja, prilikom aktiviranja modula Izdati računi i dnevni izveštaj, imamo mogućnost da prepišemo taj šifarnik. Ukoliko to ne uradimo možemo formirati posebne načine plaćanja u okviru ovog modula.

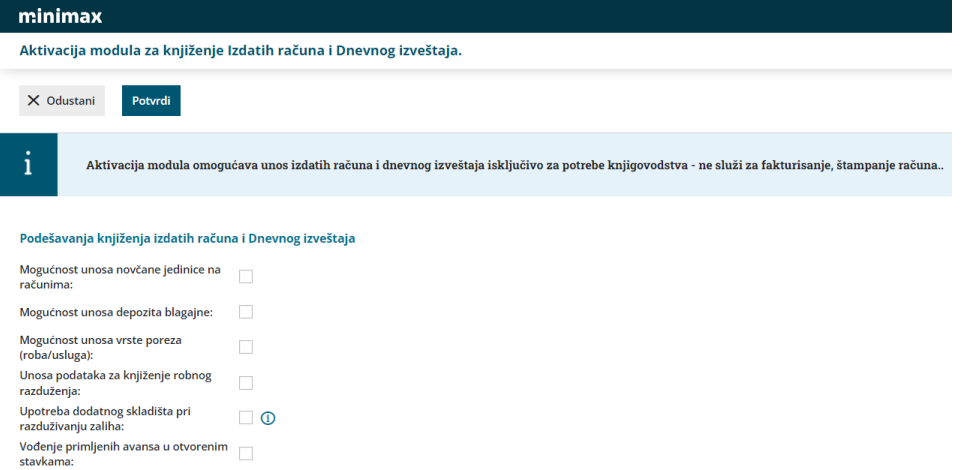

Na <Potvrdi> potvrđujemo podešavanja i otvaramo modul. Ukoliko je potrebno podešavanja izmeniti to ćemo moći kasnije kroz opciju <Podešavanja>

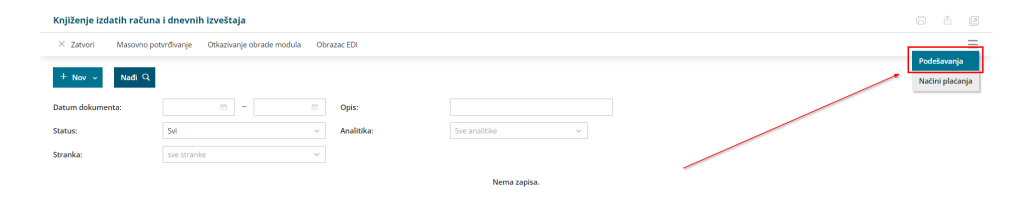